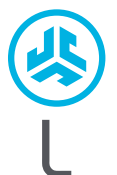

**1**

**AIR SPORT ANC DOUSZNE EPIC SŁUCHAWKI**

SŁUCHAWKI<br>DOUSZNE EPIC<br>AIR SPORT ANC

**2**

# **Cieszymy się, że używasz słuchawek JLab! Jesteśmy dumni z naszych produktów i całkowicie za nie ręczymy.**

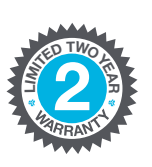

#### **GWARANCJA**

Wszystkie roszczenia gwarancyjne są rozpatrywane przez JLab według naszego wyłącznego uznania. Zachowaj dowód zakupu, aby zapewnić sobie możliwość skorzystania z gwarancji.

#### **C<sup>U</sup>STOMERB**<br>**B**<br>**B**<br>**P**<br>**P**<br>**P**<br>**P**<br>**P**<br>**P <sup>U</sup>.S.BASE<sup>D</sup>**

#### **SKONTAKTUJ SIĘ Z NAMI**

Skontaktuj się z nami, pisząc na adres **support@jlab.com** lub odwiedź **intl.jlab.com/contact**

## **ZAREJESTRUJ SIĘ DZISIAJ** intl.jlab.com/register **Nowości o produktach | Porady**

**FAQ i nie tylko**

## **PIERWSZA KONFIGURACJA**

#### **SŁUCHAWKI Z AUTOMATYCZNYM ŁĄCZENIEM**

**A.** Wyjmij słuchawki douszne z etui ładującego i usuń naklejki.

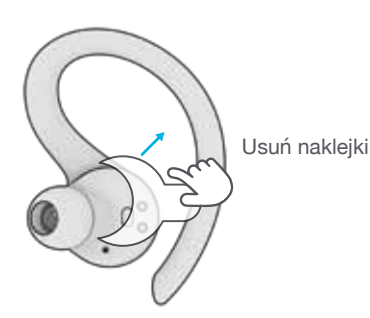

**B.** Naciśnij i przytrzymaj ponad 3 sekundy na obu słuchawkach. Migająca niebiesko-biała dioda na jednej słuchawce wskazuje gotowość do sparowania z urządzeniem.

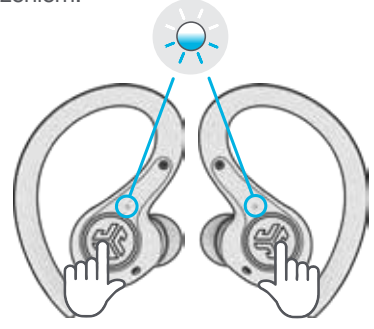

Naciśnij i przytrzymaj ponad 3 sekundy

#### **POŁĄCZANIE BLUETOOTH**

Wybierz "JLab Epic Air Sport ANC" w ustawieniach urządzenia. Monit dźwiękowy składający się z dwóch sygnałów dźwiękowych, a następnie ciągłe białe światło wskaże, że połączenie zostało nawiązane.

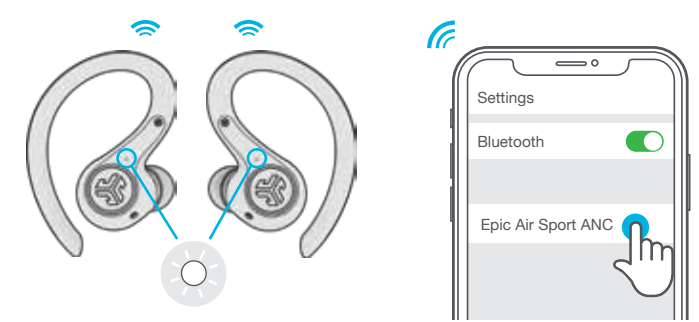

**DODAWANIE NOWYCH / DODATKOWYCH URZĄDZEŃ BLUETOOTH:** WYŁĄCZ Bluetooth na wszelkich uprzednio połączonych urządzeniach. WŁĄCZ Bluetooth na tym nowym urządzeniu. Wyjmij słuchawki z etui. Słuchawki automatycznie przejdą w parowanie Bluetooth. Wybierz "JLab Epic Air Sport ANC" w ustawieniach nowego urządzenia, aby się połączyć.

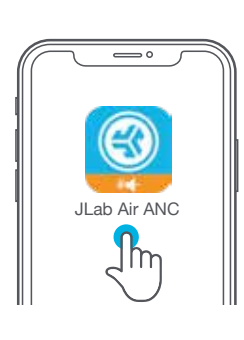

## **POBIERZ APLIKACJĘ**

Spersonalizuj funkcje Epic Air Sport ANC i zaktualizuj najnowsze oprogramowanie. Pobierz aplikację JLab Air ANC ze sklepu Apple/Google Play

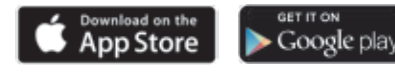

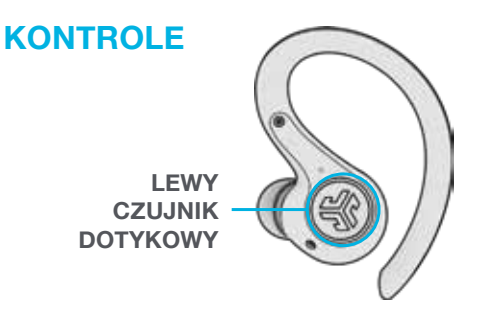

**REDUKCJA GŁOŚNOŚCI:** Pojedyncze dotknięcie **SIRI (iOS) lub "OK GOOGLE" (ANDROID):** Podwójne dotknięcie

**BE AWARE / WŁĄCZ ANC / WYŁĄCZ ANC:** Naciśnij i przytrzymaj ponad 1 sek. **ZMIANA EQ:** Trzykrotne dotknięcie

**PRAWY CZUJNIK DOTYKOWY**

**ZWIĘKSZANIE GŁOŚNOŚCI:** Pojedyncze dotknięcie **PLAY / PAUSE:** Podwójne dotknięcie **ŚCIEŻKA DŹWIĘKOWA DO PRZODU:** Naciśnij i przytrzymaj ponad 1 sek. **ZMIANA EQ:** Trzykrotne dotknięcie

**ODBIERZ:** Pojedyncze dotknięcie po lewej lub prawej stronie **ROZŁĄCZ SIĘ:** Podwójne dotknięcie po lewej lub prawej stronie **ODRZUCAJ PRZYCHODZĄCE POŁĄCZENIA:** Dotnij dwukrotnie i przytrzymaj ponad 1 sekundę po lewej lub prawej stronie

# **SYGNAŁY DŹWIĘKOWE**

**Włączanie:** Gong

Parowanie Bluetooth: "Gotowe do sparowania". Słuchawki Epic Air ANC są gotowe do sparowania z Twoim urządzeniem Bluetooth.

**WŁĄCZ/WYŁĄCZ Be Aware:** 1 sygnał dźwiękowy / 2 sygnały dźwiękowe

### **WŁĄCZ/WYŁĄCZ ANC:** Gong

**Połączenie Bluetooth:** 2 sygnały dźwiękowe. Słuchawka jest podłączona do urządzenia.

**Bateria jest w pełni naładowana:** "Bateria naładowana" (100–80%)

**Średni poziom naładowania baterii:** "Średni poziom baterii" (80-20%)

#### **Niski poziom naładowania baterii:**

"Niski poziom baterii" (poniżej 20%. Gdy poziom naładowania spadnie do 10%, "Niski poziom baterii" zostanie pokazany jeden raz)

**Wyłączenie zasilania:** Gong

**TRYB MUZYKI / FILMU:** Naciśnij i przytrzymaj jednocześnie oba czujniki dotykowe przez ponad 3 sekundy. **WYŁĄCZ BEZ ETUI ŁADUJĄCEGO:** Wyłącz Bluetooth w ustawieniach urządzenia. Słuchawki wyłączą się po 3 minutach.

## **TRYB EQ**

Dotknij trzykrotnie jednej ze słuchawek, aby uzyskać różne ustawienia EQ. Monity dźwiękowe wskażą ustawienia EQ (Epic Air Sport ANC będzie przełączać 4 ustawienia EQ). Spersonalizuj każde ustawienie EQ, pobierając aplikację JLab Air ANC App ze sklepu Apple/Google Play.

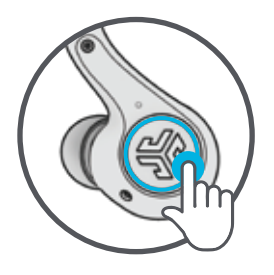

**JLab SIGNATURE (Jeden Sygnał Dźwiękowy)**

Autorski dźwięk JLab C3™ ze wzmocnionym wokalem i basami

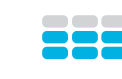

**BALANCED (Dwa Sygnały Dźwiękowe)** Wyrównany dźwięk bez dodatkowej korekcji

**BASS BOOST (Trzy Sygnały Dźwiękowe)** Wzmocnione basy i subbasy

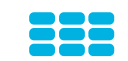

**SYGNAŁ DŹWIĘKOWY** Niestandardowe ustawienie EQ (pobierz aplikację JLab Air ANC App, aby je spersonalizować)

## **WŁĄCZANIE/WYŁĄCZANIE AUTOMATYCZNEGO ZASILANIA**

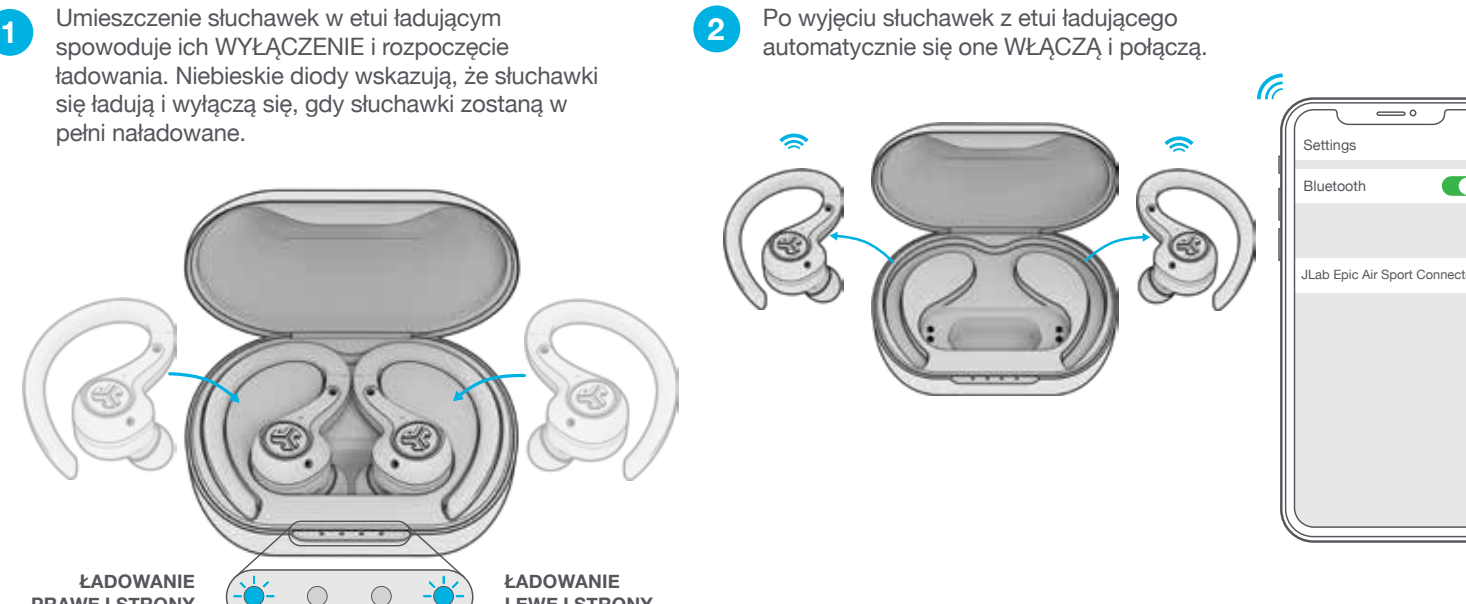

**PRAWEJ STRONY**

**LEWEJ STRONY**

## **ŁADOWANIE PRZEWODOWE**

Podłącz Epic Air Sport ANC do komputera lub urządzenia wyjściowego USB 5V 1A (lub mniej).

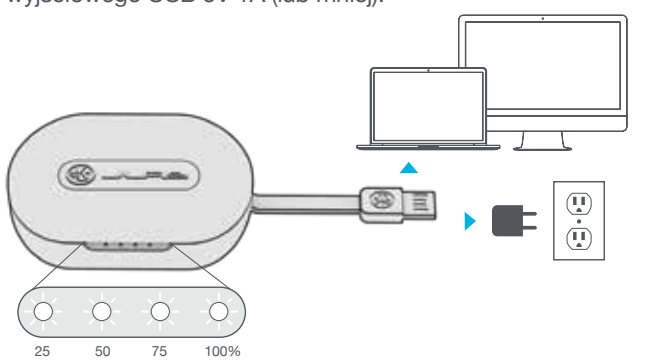

Diody LED migają na biało podczas ładowania i świecą na biało po całkowitym naładowaniu.

# **ŁADOWANIE BEZPRZEWODOWE**

Umieść etui ładujące na bezprzewodowej platformie ładującej.

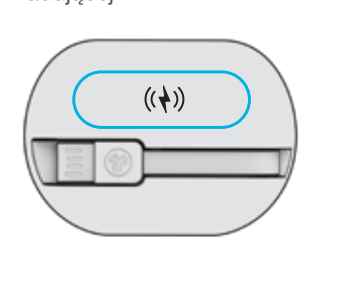

Diody LED migają na biało podczas ładowania i świecą na biało po całkowitym naładowaniu.

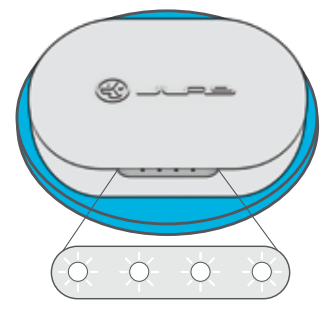

**DOPASOWYWANIE**

**2**

**3**

**4**

Wypróbuj wszystkie wkładki douszne,

aby uzyskać jak najlepsze dopasowanie i właściwe uszczelnienie.

Umieść w przewodzie słuchowym i lekko obróć, aby uzyskać najlepsze dopasowanie.

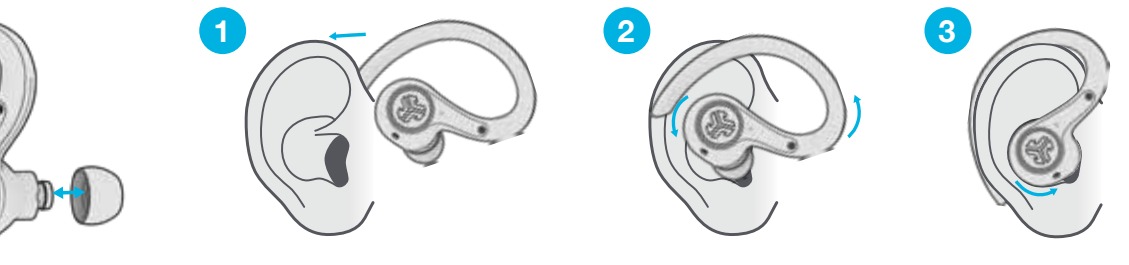

## **ROZWIĄZYWANIE PROBLEMÓW**

## **BRAK DŹWIĘKU W JEDNEJ SŁUCHAWCE LUB SŁUCHAWKI NIE SĄ POŁĄCZONE (RĘCZNE RESETOWANIE)**

**1** Wprowadź ustawienia urządzenia Bluetooth i wybierz zapomnij JLab Epic Air Sport ANC. Rys. **A**

- Umieść słuchawki w etui ładującym i na JEDNEJ słuchawce szybko dotknij czujnika dotykowego 7 razy. Dioda zamiga 3 razy na niebiesko. Rys. **C**
- Powtórz z drugą słuchawką. Szybko dotknij czujnika dotykowego 7 razy. Dioda zamiga 3 razy na niebiesko. Rys. **3 C**
	- Wyjmij obie słuchawki z etui ładującego. Poczekaj, aż jedna ze słuchawek zacznie świecić na biało, a druga zacznie migać na niebiesko-biało. Możesz teraz sparować je z urządzeniem Bluetooth. **4**

#### **URZĄDZENIE BLUETOOTH NIE ŁĄCZY SIĘ/PONOWNIE SIĘ NE ŁĄCZY**

- **1** Wprowadź ustawienia urządzenia Bluetooth i wybierz zapomnij JLab Epic Air Sport ANC. Rys. **A**
- **2** WYŁĄCZ, a następnie WŁĄCZ Bluetooth. Rys. **B**
	- Wyjmij słuchawki z etui. Poczekaj, aż jedna z nich zmieni kolor na biały, a druga zacznie migać na niebiesko-biało.
	- Wybierz "JLab Epic Air Sport ANC " w ustawieniach urządzenia, aby ponownie połączyć.

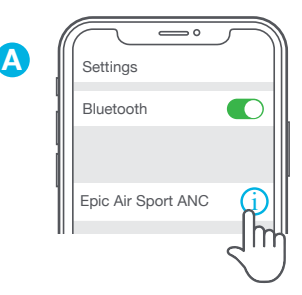

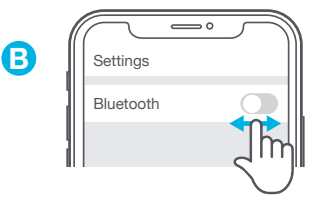

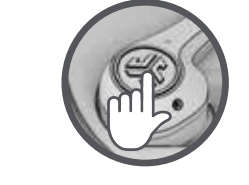

**C**

**Szybkie dotknięcie 7 razy**

- Można używać lewej lub prawej słuchawki niezależnie do słuchania muzyki i połączeń telefonicznych. Po prostu wybierz jedną i wyjmij ją z etui, aby ją połączyć.
- Można połączyć tylko JEDNO urządzenie Bluetooth w tym samym czasie. Wyłącz Bluetooth na innych urządzeniach i włącz Bluetooth na wybranym urządzeniu, aby je połączyć.
- Przed włożeniem słuchawek do etui ładującego całkowicie je wysusz, aby uniknąć uszkodzenia etui.

## **WSKAZÓWKI OSTRZEŻENIE**

**Słuchawki należy całkowicie wysuszyć przed umieszczeniem ich w etui ładującym.**

Jeśli są one wilgotne lub mokre, spowoduje to uszkodzenie etui ładującego. Gwarancja będzie nieważna, jeśli etui ładujące wykaże uszkodzenie przez wodę lub pot.

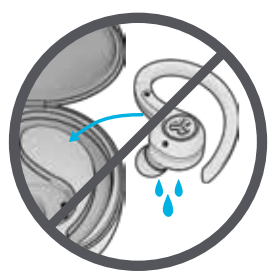

## **UWAGA!**

- Unikaj bardzo wysokich lub bardzo niskich temperatur oraz wilgoci.
- Nie dopuszczaj do spadania lub zgniatania słuchawek dousznych.
- We wkładkach dousznych może gromadzić się wosk i pogarszać jakość dźwięku. Aby poprawić jakość dźwięku, ostrożnie usuń wosk bawełnianym wacikiem lub innym małym przyrządem.
- Jeśli odczuwasz dyskomfort lub ból, spróbuj zmniejszyć głośność lub na jakiś czas zaprzestać używania.

GET IT OF

Google play

• Jeśli regularnie odczuwasz dyskomfort podczas korzystania z tego produktu, przerwij używanie i skonsultuj się z lekarzem.

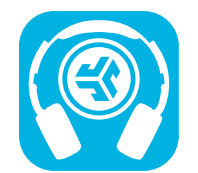

**Kup produkty | Powiadomienia o produktach | "Wygrzewanie" słuchawek**

JLab Store + Burn-in Tool

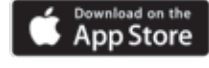